# <span id="page-0-0"></span>**Dell™ Vostro™ A840/A860 Onderhoudshandleiding**

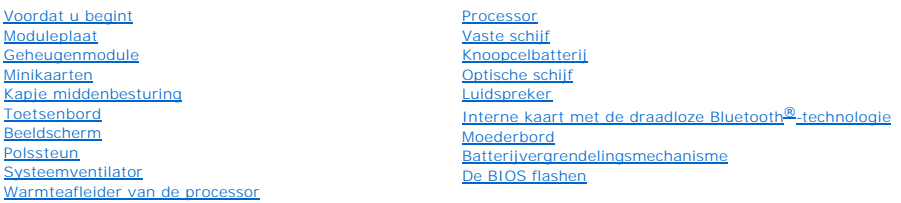

### **Opmerkingen, kennisgevingen en waarschuwingen**

**N.B.:** Een OPMERKING of N.B. duidt belangrijke informatie aan voor een beter gebruik van de computer.

**KENNI SGEVING:** Een KENNISGEVING duidt potentiële schade aan hardware of potentieel gegevensverlies aan en vertelt u hoe het probleem kan<br>worden vermeden.

**A** LET OP: LET OP duidt het risico van schade aan eigendommen, lichamelijk letsel of overlijden aan.

**De informatie in dit document kan zonder voorafgaande kennisgeving worden gewijzigd. © 2008 Dell Inc. Alle rechten voorbehouden.**

Verveelvoudiging van dit document op welke wijze dan ook zonder de schriftelijke toestemming van Dell Inc. is strikt verboden.

Handelsmerken die in deze tekst worden gebruikt: *Dell,* het DELL-logo *en Vostro* zijn handelsmerken van Dell Inc.: *Bluetooth* is een gedeponeerd handelsmerk van Bluetooth SIG,<br>Inc. en wordt onder licentie gebruikt door

Andere merken en handelsnamen die mogelijk in dit document worden gebruikt, dienen ter aanduiding van de rechthebbenden met betrekking tot de merken en namen of ter<br>aanduiding van hun producten. Dell Inc. claimt op geen en

**Model PP38L, PP37L**

**September 2008 Rev. A01**

#### **Moduleplaat Dell™ Vostro™ A840/A860 Onderhoudshandleiding**

#### [De moduleplaat verwijderen](#page-1-0)  **O** De moduleplaat terugplaatsen

LET OP: Lees de veiligheidsinstructies die bij de computer zijn geleverd alvorens u werkzaamheden in de computer uitvoert. Raadpleeg voor<br>meer informatie over beste praktijken op het gebied van veiligheid onze website over

**KENNISGEVING:** Voorkom elektrostatisch ontlading door uzelf te aarden met een aardingspolsbandje of door regelmatig een ongeverfd metalen<br>oppervlak aan te raken (zoals een connector aan de achterkant van de computer).

# <span id="page-1-0"></span>**De moduleplaat verwijderen**

- 1. Volg de procedures in [Voordat u begint.](file:///C:/data/systems/vosA860/du/sm/before.htm#wp1438061)
- 2. Zet de computer op zijn kop.
- 3. Verwijder de twee schroeven uit de moduleplaat.

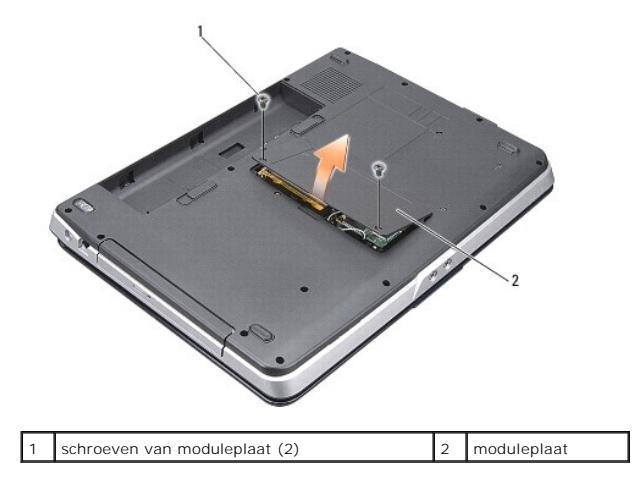

4. Til de moduleplaat uit de computer.

# <span id="page-1-1"></span>**De moduleplaat terugplaatsen**

- 1. Plaats de moduleplaat terug.
- 2. Plaats de twee schroeven terug in de moduleplaat.
- 3. Schuif de batterij in het batterijcompartiment, totdat deze vastklikt.

#### **Batterijvergrendelingsmechanisme Dell™ Vostro™ A840/A860 Onderhoudshandleiding**

- [Het batterijvergrendelingsmechanisme verwijderen](#page-2-0)
- Het batterijvergrendelingsmechanisme opnieuw installer
- LET OP: Lees de veiligheidsinstructies die bij de computer zijn geleverd alvorens u werkzaamheden in de computer uitvoert. Raadpleeg voor<br>meer informatie over beste praktijken op het gebied van veiligheid onze website over
- O **KENNISGEVING:** Voorkom elektrostatische ontlading door uzelf te aarden met een aardingspolsbandje of door regelmatig een connector aan de achterkant van de computer aan te raken.

### <span id="page-2-0"></span>**Het batterijvergrendelingsmechanisme verwijderen**

- 1. Volg de instructies in [Voordat u begint.](file:///C:/data/systems/vosA860/du/sm/before.htm#wp1438061)
- 2. Verwijder het moederbord (zie het gedeelte [Moederbord](file:///C:/data/systems/vosA860/du/sm/sysboard.htm#wp1000473)).
- 3. Verwijder de schroef van het batterijvergrendelingsmechanisme en verwijder het vergrendelingsmechanisme.
- 4. Verwijder de schroef van het ontgrendelingsmechanisme van het batterijcompartiment.
- **KENNISGEVING:** Voordat u de knop van het batterijvergrendelingsmechanisme verwijdert, moet u de richting van de knop controleren om een juiste<br>installatie te garanderen wanneer u de knop opnieuw aanbrengt.
- 5. Schuif het batterijvergrendelingsmechanisme naar rechts om deze te verwijderen.
- 6. Verwijder de veer van het vergrendelingsmechanisme.

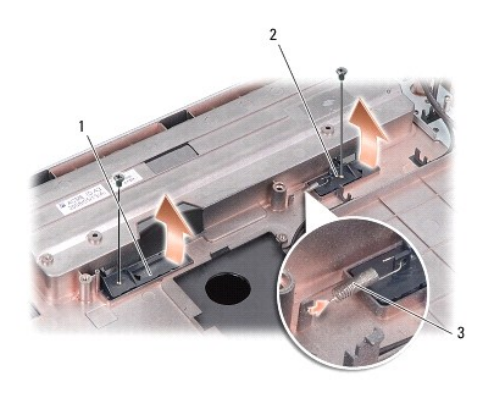

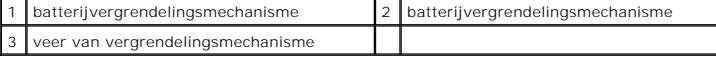

## <span id="page-2-1"></span>**Het batterijvergrendelingsmechanisme opnieuw installeren**

- **KENNISGEVING:** Controleer of het batterijvergrendelingsmechanisme in de juiste richting wijst. De uitholling voor de knop moet naar boven zijn gericht wanneer u het batterijvergrendelingsmechanisme installeert.
- 1. Plaats het veertje terug en schuif het batterijvergrendelingsmechanisme op zijn plaats.
- 2. Breng de schroeven aan en draai deze vast.
- 3. Plaats het moederbord terug (zie [Het moederbord vervangen](file:///C:/data/systems/vosA860/du/sm/sysboard.htm#wp1033663)).
- 4. Schuif de batterij in het batterijcompartiment totdat deze vastklikt.

#### **Voordat u begint Dell™ Vostro™ A840/A860 Onderhoudshandleiding**

- [Aanbevolen hulpmiddelen](#page-4-0)
- **O** De computer uitzetten
- [Voordat u binnen de computer gaat werken](#page-4-2)

Deze sectie bevat instructies over het verwijderen en installeren van de componenten in uw computer. Tenzij anders vermeld, wordt voor elke procedure uitgegaan van het volgende:

- l U hebt de stappen in [De computer uitzetten](#page-4-1) en [Voordat u binnen de computer gaat werken](#page-4-2) uitgevoerd.
- l U hebt de veiligheidsinformatie gelezen die bij uw computer is meegeleverd*.*
- l U kunt onderdelen vervangen of —indien los verkregen— installeren door de verwijderingsprocedure in omgekeerde volgorde uit te voeren.

#### <span id="page-4-0"></span>**Aanbevolen hulpmiddelen**

Voor de procedures in dit document hebt u mogelijk de volgende hulpmiddelen nodig:

- l Kleine platte schroevendraaier
- l Kruiskopschroevendraaier
- l Een cd met het BIOS-updateprogramma

### <span id="page-4-1"></span>**De computer uitzetten**

- **KENNISGEVING:** Om gegevensverlies te voorkomen, moet u alle gegevens binnen geopende bestanden opslaan en de bestanden sluiten. Sluit Θ vervogens alle geopende programma's voordat u de computer uitzet.
- 1. Sla alle geopende bestanden op en sluit deze en sluit alle geopende programma's af.
- 2. Klik op **Start D**, daarna op de pijl **de** en ten slotte op **Afsluiten**.

De computer wordt uitgezet nadat het besturingssysteem is afgesloten.

3. Controleer of de computer en alle daaraan gekoppelde apparaten uit staan. Als de computer en aangesloten apparaten niet automatisch zijn uitgezet na het uitschakelen van het besturingssysteem, houdt u de aan/uit-knop ingedrukt totdat de computer is uitgeschakeld.

### <span id="page-4-2"></span>**Voordat u binnen de computer gaat werken**

Volg de onderstaande veiligheidsrichtlijnen om uw eigen veiligheid te garanderen en de computer en werkomgeving te beschermen tegen mogelijke schade.

LET OP: Lees de veiligheidsinstructies die bij de computer zijn geleverd alvorens u werkzaamheden in de computer uitvoert. Raadpleeg voor<br>meer informatie over beste praktijken op het gebied van veiligheid onze website over **www.dell.com/regulatory\_compliance.**

**KENNISGEVING:** Ga voorzichtig met componenten en kaarten om. Raak de componenten en de contacten op kaarten niet aan. Pak kaarten bij de O uiteinden vast of bij de metalen bevestigingsbeugel. Houd een component, zoals een processor, vast aan de uiteinden, niet aan de pinnen.

- **KENNISGEVING:** Alleen een bevoegde onderhoudsmonteur mag reparaties aan uw computer uitvoeren. Schade als gevolg van<br>onderhoudswerkzaamheden die niet door Dell zijn goedgekeurd, valt niet onder de garantie.
- **KENNISGEVING:** Verwijder kabels door aan de stekker of aan de kabelontlastingslus te trekken en niet aan de kabel zelf. Sommige kabels Θ zijn voorzien van een stekker met borglippen. Als u dit type kabel loskoppelt, moet u de borglippen ingedrukt houden alvorens u de kabel verwijdert.<br>Als u de stekkers van elkaar los trekt, moet u ze op evenwijdige wijze ui
- **KENNISGEVING:** Om schade aan de computer te voorkomen moet u de volgende instructies opvolgen alvorens u werkzaamheden binnen de computer uitvoert.
- 1. Zorg ervoor dat het werkoppervlak vlak en schoon is om te voorkomen dat de computerkap bekrast raakt.
- 2. [De computer uitzetten](#page-4-1) Schakel uw computer uit (zie ).
- Ο **KENNISGEVING:** Om een netwerkkabel te verwijderen moet u eerst de stekker van de netwerkkabel uit de computer verwijderen en vervolgens de<br>s**tekker van de netwerkkabel uit het netwerkcontact verwijderen.**
- 3. Verwijder alle stekkers van telefoon- en netwerkkabels uit de computer.
- 4. Sluit het beeldscherm en zet de computer ondersteboven op een plat oppervlak neer.
- 5. Verwijder de stekker van de computer en alle daarop aangesloten apparaten uit het stopcontact.

**KENNISGEVING:** U voorkomt schade aan het moederbord door de hoofdbatterij te verwijderen voordat u de computer een onderhoudsbeurt geeft.

**KENNISGEVING:** U voorkomt schade aan de computer door alleen de batterij te gebruiken die speciaal voor deze Dell-computer is bedoeld. Gebruik<br>geen batterijen die voor andere Dell-computers zijn bedoeld.

- 6. U verwijdert de hoofdbatterij als volgt:
	- a. Ontgrendel de batterij door het vergrendelingsmechanisme naar de buitenste rand te schuiven.
	- b. Verschuif het ontgrendelingsmechanisme van het batterijcompartiment en houd dit in deze positie.
	- c. Verwijder de batterij uit het batterijcompartiment.

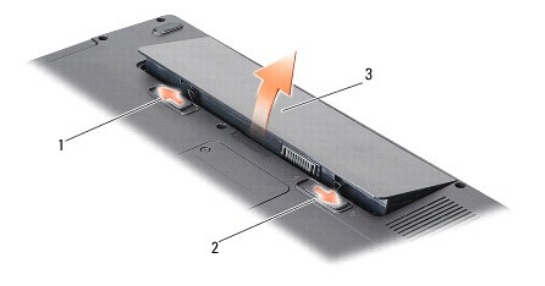

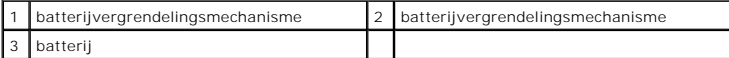

7. Druk op de aan/uit-knop om het moederbord te aarden.

#### **De BIOS flashen Dell™ Vostro™ A840/A860 Onderhoudshandleiding**

- [Het BIOS flashen vanaf een cd](#page-6-0)
- [De BIOS vanaf de vaste schijf flashen](#page-6-1)

Als er een cd met een BIOS-updateprogramma bij een nieuw moederbord is geleverd, flasht u het BIOS vanaf die cd. Als u geen cd met een flash BIOS-<br>updateprogramma hebt, flasht u de BIOS vanaf de vaste schijf.

## <span id="page-6-0"></span>**Het BIOS flashen vanaf een cd**

1. Controleer of de netadapter is aangesloten en of de hoofdbatterij goed is geïnstalleerd.

**N.B.:** Als u een cd met een BIOS-updateprogramma gebruikt om het BIOS te flashen, dient u de computer zo in te stellen dat deze vanaf cd opstart voordat u de cd in het station plaatst.

2. Plaats de cd met het BIOS-updateprogramma en start de computer opnieuw op.

Volg de instructies die op het scherm verschijnen. De computer gaat verder met opstarten en werkt de nieuwe BIOS bij. Wanneer de flash-update is voltooid, wordt de computer automatisch opnieuw opgestart.

- 3. Druk op F2 tijdens POST om het System Setup-programma te openen.
- 4. Druk op <Alt> <f> om de standaardinstellingen van de computer te herstellen.
- 5. Druk op <Esc>, selecteer **Save changes and reboot** (Wijzigingen opslaan en opnieuw opstarten) en druk op <Enter> om de configuratiewijzigingen op te slaan.
- 6. Haal de cd met het BIOS-updateprogramma uit het station en start de computer opnieuw op.

# <span id="page-6-1"></span>**De BIOS vanaf de vaste schijf flashen**

- 1. Controleer of de netadapter is aangesloten, de hoofdbatterij goed is geïnstalleerd en er een netwerkkabel is aangesloten.
- 2. Zet de computer aan.
- 3. Zoek naar het bestand met de BIOS-update voor uw computer op **support.dell.com**.
- 4. Klik op **Download Now** (nu downloaden) om het bestand te downloaden.
- 5. Als het venster **Export Compliance Disclaimer** (afwijzing van aansprakelijkheid bij export) verschijnt, klikt u op **Yes, I Accept this Agreement (ja, ik accepteer deze overeenkomst)**.

Het venster **File Download** (bestand downloaden) verschijnt.

6. Klik op **Save this program to disk** (Dit programma op schijf opslaan) en klik vervolgens op **OK**.

Het venster **Save In** (opslaan in) verschijnt.

- 7. Klik op de pijl naar beneden om het menu **Save In** (opslaan in) weer te geven. Selecteer **Desktop** (bureaublad) en klik vervolgens op **Opslaan**. Het bestand wordt naar het bureaublad gedownload.
- 8. Klik op **Close** (sluiten) als het venster **Download Complete** (download voltooid) verschijnt.

Het bestandspictogram zal op het bureaublad worden weergegeven en zal dezelfde naam hebben als het BIOS-updatebestand dat u hebt gedownload.

9. Dubbelklik op het bestandspictogram op het bureaublad en volg de instructies op het scherm.

### **Interne kaart met de draadloze Bluetooth®-technologie Dell™ Vostro™ A840/A860 Onderhoudshandleiding**

- De Bluetooth<sup>®</sup>-kaart verwijderen
- **●** De Bluetooth<sup>®</sup>-kaart terugplaatsen
- LET OP: Lees de veiligheidsinstructies die bij de computer zijn geleverd alvorens u werkzaamheden in de computer uitvoert. Raadpleeg voor<br>meer informatie over beste praktijken op het gebied van veiligheid onze website over
- **KENNISGEVING:** Voorkom elektrostatische ontlading door u te aarden met een aardingspolsband of door zo nu en dan een ongeverfd metalen oppervlak aan de achterzijde van de computer aan te raken.

# <span id="page-8-0"></span>**De Bluetooth®-kaart verwijderen**

- 1. Volg de instructies in [Voordat u begint.](file:///C:/data/systems/vosA860/du/sm/before.htm#wp1438061)
- 2. Verwijder de polssteun (zie [Polssteun](file:///C:/data/systems/vosA860/du/sm/palmrest.htm#wp1038494)).
- 3. Koppel de kabel van de Bluetooth-kaart los van het moederbord.
- 4. Til de Bluetooth-kaart voorzichtig uit het compartiment op de onderzijde van de computer.

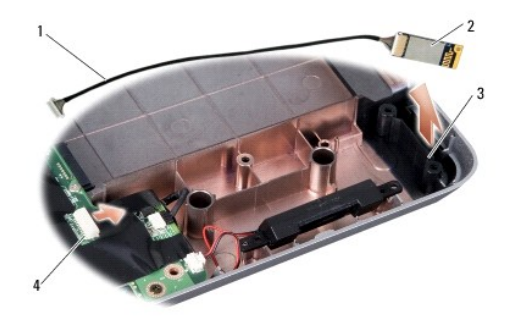

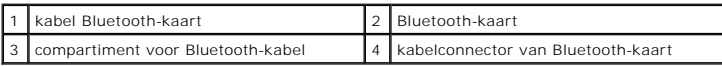

# <span id="page-8-1"></span>**De Bluetooth®-kaart terugplaatsen**

- 1. Plaats de Bluetooth-kaart in het compartiment op de onderzijde van de computer.
- 2. Sluit de connector van de Bluetooth-kaart weer aan op het moederbord.
- 3. Volg de instructies in [De polssteun opnieuw installeren.](file:///C:/data/systems/vosA860/du/sm/palmrest.htm#wp1039422)
- 4. Schuif de batterij in het batterijcompartiment totdat deze vastklikt.

#### **Knoopcelbatterij Dell™ Vostro™ A840/A860 Onderhoudshandleiding**

- [De knoopbatterij verwijderen](#page-9-0)
- **O** De knoopcelbatterij terugplaatsen
- LET OP: Lees de veiligheidsinstructies die bij de computer zijn geleverd alvorens u werkzaamheden in de computer uitvoert. Raadpleeg voor<br>meer informatie over beste praktijken op het gebied van veiligheid onze website over
- **KENNISGEVING:** Voorkom elektrostatisch ontlading door uzelf te aarden met een aardingspolsbandje of door regelmatig een ongeverfd metalen oppervlak aan te raken (zoals een connector aan de achterkant van de computer).
- KENNISGEVING: U voorkomt schade aan de systeemkaart door de batterij uit het batterijcompartiment te halen voordat u met de onderdelen in de<br>computer aan de slag gaat.

# <span id="page-9-0"></span>**De knoopbatterij verwijderen**

- 1. Volg de instructies in [Voordat u begint.](file:///C:/data/systems/vosA860/du/sm/before.htm#wp1438061)
- 2. Verwijder het moederbord (zie het gedeelte [Het moederbord verwijderen\)](file:///C:/data/systems/vosA860/du/sm/sysboard.htm#wp1000461).
- 3. Draai de systeemkaart om.
- 4. Koppel de kabel van de knoopcelbatterij los van de systeemkaartconnector.
- 5. Verwijder de knoopcelbatterij uit de mylar hoes.

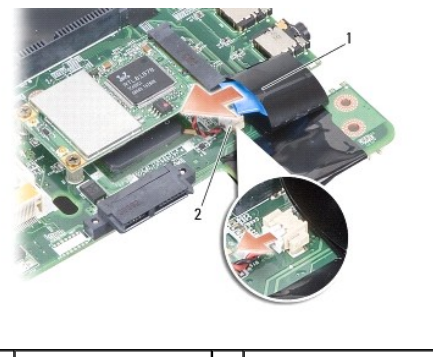

knoopcelbatterij 2 kabelstekker knoopcelbatterij

## <span id="page-9-1"></span>**De knoopcelbatterij terugplaatsen**

- 1. Plaats de knoopcelbatterij terug in de mylar hoes.
- 2. Sluit de kabel van de knoopcelbatterij aan op de connector op het moederbord.
- 3. Volg de instructies in [Het moederbord vervangen](file:///C:/data/systems/vosA860/du/sm/sysboard.htm#wp1033663).
- 4. Schuif de hoofdbatterij in het batterijcompartiment totdat deze vastklikt.

#### **Processor**

**Dell™ Vostro™ A840/A860 Onderhoudshandleiding** 

- **O** De processor verwijderen
- $\bullet$  De

LET OP: Lees de veiligheidsinstructies die bij de computer zijn geleverd alvorens u werkzaamheden in de computer uitvoert. Raadpleeg voor<br>meer informatie over beste praktijken op het gebied van veiligheid onze website over

 $\bullet$ **KENNISGEVING:** Voorkom elektrostatisch ontlading door uzelf te aarden met een aardingspolsbandje of door regelmatig een ongeverfd metalen oppervlak aan te raken (zoals een connector aan de achterkant van de computer).

## <span id="page-10-0"></span>**De processor verwijderen**

O **KENNISGEVING:** Ter voorkoming van contact tussen de schroef van de ZIF-socket en de processor tijdens het verwijderen of terugzetten van de<br>processor, dient u zachtjes op het midden van de processor te drukken terwijl u d

**KENNISGEVING:** Houd de schroevendraaier loodrecht ten opzichte van de processor terwijl u de schroef draait om te voorkomen dat de processor beschadigd raakt.

- 1. Volg de instructies in [Voordat u begint.](file:///C:/data/systems/vosA860/du/sm/before.htm#wp1438061)
- 2. Verwijder de warmteafleider (zie Warmteafleider van de proce
- 3. Maak de ZIF-socket los door de schroef met een kleine platte schroevendraaier tot aan de stop linksom te draaien.

De processor is op het moederbord bevestigd met de schroef van de ZIF-socket. Noteer de pijl op de schroef van de ZIF-socket.

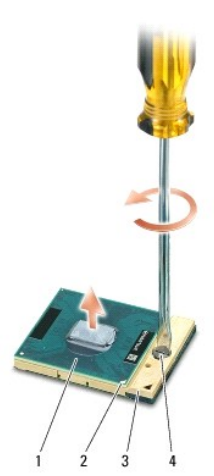

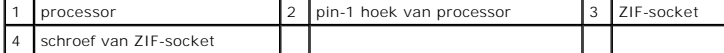

O KENNI SGEVING: U zorgt ervoor dat de processor maximaal wordt gekoeld, door de hitteoverdrachtszones op de warmteafleiding van de processor<br>niet aan te raken. Het vet van uw huid kan het warmteoverdrachtsvermogen van de th

**KENNISGEVING:** Trek de processor recht omhoog wanneer u deze verwijdert. Wees voorzichtig dat u de pinnen op de processor niet ombuigt.

4. Verwijder de processor uit de ZIF-socket.

# <span id="page-10-1"></span>**De processor vervangen**

**KENNISGEVING:** Zorg ervoor dat het kamslot volledig open staat voordat u de processor plaatst. Er is geen kracht nodig om de processor correct in de<br>ZIF-socket te plaatsen.

0 **KENNISGEVING:** Als een processor niet op de juiste wijze is aangebracht, kan dit resulteren in een verbinding die af en toe wordt verbroken of permanente schade aan de microprocessor en de ZIF-socket. 1. Lijn de pin-1-hoek van de processor zo uit dat deze naar de driehoek op de ZIF-socket wijst en plaats de processor in de ZIF-socket.

Als de processor op juiste wijze is aangebracht, zullen alle vier hoeken zich op dezelfde hoogte bevinden. Als een of meer hoeken van de processor zich<br>op een hoger niveau bevindt dan de andere hoeken, is de processor niet

**KENNISGEVING:** Ter voorkoming van contact tussen de schroef van de ZIF-socket en de processor tijdens het verwijderen of terugzetten van de<br>processor, dient u zachtjes op het midden van de processor te drukken terwijl u d

- 2. Draai de ZIF-socket vast door de schroef rechtsom te draaien om de processor op het moederbord te bevestigen.
- 3. Verwijder de achterkantbedekking van de thermische mat en bevestig de thermische mat op het deel van de warmteafleider van de processor dat de processor bedekt.
- 4. Volg de instructies in [De warmteafleider van de processor terugplaatsen.](file:///C:/data/systems/vosA860/du/sm/cpucool.htm#wp1120879)
- 5. Werk de BIOS bij met een flash BIOS-updateprogramma-cd (zie [De BIOS flashen](file:///C:/data/systems/vosA860/du/sm/bios.htm#wp1084976)).

#### **Warmteafleider van de processor Dell™ Vostro™ A840/A860 Onderhoudshandleiding**

- [De warmteafleider van de processor verwijderen](#page-12-0)
- **O** De warmteafleider van de processor terugplaats
- LET OP: Lees de veiligheidsinstructies die bij de computer zijn geleverd alvorens u werkzaamheden in de computer uitvoert. Raadpleeg voor<br>meer informatie over beste praktijken op het gebied van veiligheid onze website over
- 0 **KENNISGEVING:** Voorkom elektrostatisch ontlading door uzelf te aarden met een aardingspolsbandje of door regelmatig een ongeverfd metalen oppervlak aan te raken (zoals een connector aan de achterkant van de computer).

### <span id="page-12-0"></span>**De warmteafleider van de processor verwijderen**

- 1. Volg de instructies in [Voordat u begint.](file:///C:/data/systems/vosA860/du/sm/before.htm#wp1438061)
- 2. Verwijder het moederbord (zie het gedeelte [Het moederbord verwijderen\)](file:///C:/data/systems/vosA860/du/sm/sysboard.htm#wp1000461).
- 3. Draai de systeemkaart om.
- 4. Draai de vier geborgde schroeven op de warmteafleider van de processor los.
- 5. Til de warmteafleider van de processor uit de computer.

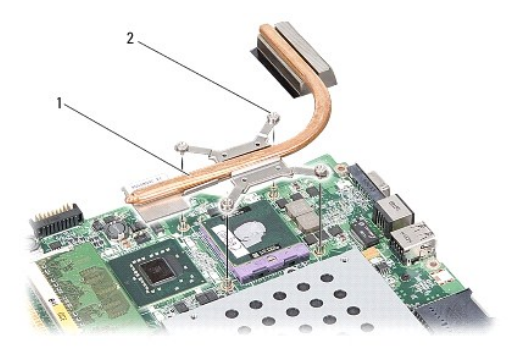

warmteafleider processor  $\begin{vmatrix} 2 & \text{geborgde schroef (4)} \end{vmatrix}$ 

### <span id="page-12-1"></span>**De warmteafleider van de processor terugplaatsen**

**N.B.**: De oorspronkelijke thermische mat kan worden hergebruikt als de oorspronkelijke processor en warmteafleider van de processor samen opnieuw<br>worden geïnstalleerd. Als de processor of de warmteafleider van de processo wordt meegeleverd om ervoor te zorgen dat warmtegeleiding plaatsvindt.

**N.B.:** In deze procedure wordt ervan uitgegaan dat u de warmteafleider van de processor al hebt verwijderd en dat u klaar bent om deze te vervangen.

- 1. Verwijder de achterkantbedekking van de thermische mat en bevestig de mat aan het deel van de warmteafleider van de processor dat de processor bedekt.
- 2. Schuif de warmteafleider onder de houder en breng de vier geborgde schroeven op één lijn met de schroefgaten op het moederbord.
- 3. Draai de vier borgschroeven vast.
- 4. Volg de instructies in **[Het moederbord vervangen](file:///C:/data/systems/vosA860/du/sm/sysboard.htm#wp1033663)**.

#### <span id="page-13-1"></span> **Beeldscherm**

**Dell™ Vostro™ A840/A860 Onderhoudshandleiding** 

- **Beeldscherm**
- [Montagekader van het beeldscherm](#page-15-0)
- **Beeldschermpaneel**
- [Kabel beeldschermpaneel](#page-17-0)
- **O** De beeldscherminverter
- **A** LET OP: Lees de veiligheidsinstructies die bij de computer zijn geleverd alvorens u werkzaamheden in de computer uitvoert. Raadpleeg voor **meer informatie over beste praktijken op het gebied van veiligheid onze website over de naleving van wet-en regelgeving op www.dell.com/regulatory\_compliance.**

KENNISGEVING: Voorkom elektrostatisch ontlading door uzelf te aarden met een aardingspolsbandje of door regelmatig een ongeverfd metalen<br>oppervlak aan te raken (zoals een connector aan de achterkant van de computer).

O KENNISGEVING: U voorkomt schade aan de systeemkaart door de batterij uit het batterijcompartiment te halen voordat u met de onderdelen in de<br>computer aan de slag gaat.

# <span id="page-13-0"></span>**Beeldscherm**

#### **Het beeldscherm verwijderen**

- 1. Volg de instructies in [Voordat u binnen de computer gaat werken.](file:///C:/data/systems/vosA860/du/sm/before.htm#wp1435099)
- 2. Verwijder de geheugenmodule(s) (zie [De geheugenmodules verwijderen\)](file:///C:/data/systems/vosA860/du/sm/memory.htm#wp1180211).
- 3. Verwijder de WLAN-kaart (zie [De WLAN-kaart verwijderen\)](file:///C:/data/systems/vosA860/du/sm/minicard.htm#wp1182299).
- 4. Verwijder het kapje van de middenbesturing (zie [Het kapje van de middenbesturing verwijderen](file:///C:/data/systems/vosA860/du/sm/hingecvr.htm#wp1179905)).
- 5. Verwijder het toetsenbord (zie [Het toetsenbord verwijderen\)](file:///C:/data/systems/vosA860/du/sm/keyboard.htm#wp1179911).
- 6. Verwijder de mylar tapes en verwijder vervolgens de twee schroeven uit de achterzijde van de computer.

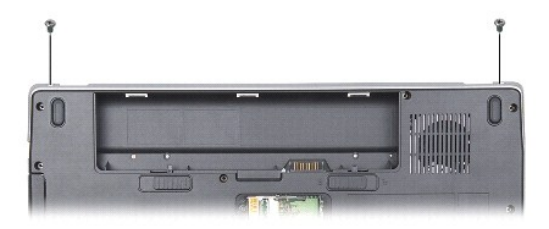

**N.B.:** Noteer hoe de beeldschermkabel loopt via de kabelgeleiders.

7. Trek aan het beeldschermkabellipje om de beeldschermkabel los te koppelen van de connector op het moederbord.

8. Noteer hoe de kabels lopen en verwijder de WLAN-antennekabels en de overige kabels voorzichtig uit hun geleiders. Trek de kabels weg, zodat de polssteun vrij ligt.

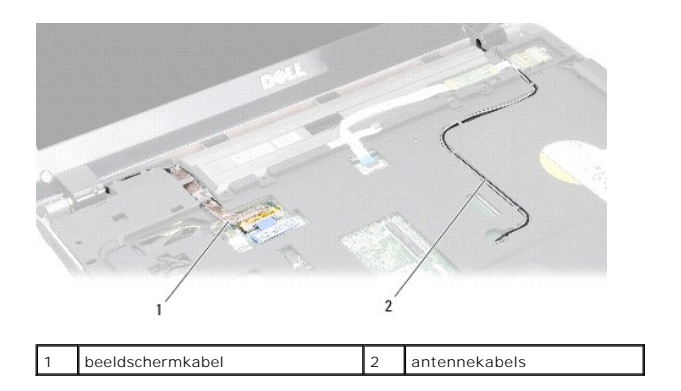

- 9. Verwijder de twee schroeven aan weerszijden van de beeldschermscharnieren.
- 10. Til het beeldscherm op en verwijder het beeldscherm.

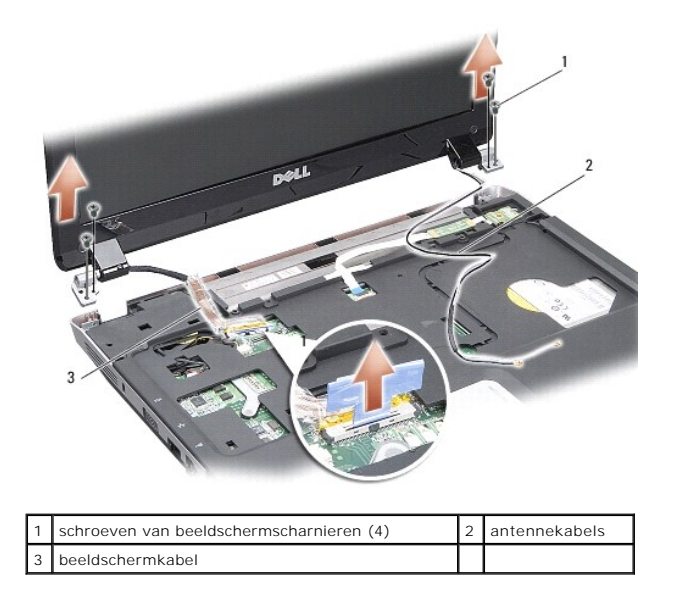

### <span id="page-14-0"></span>**Het beeldscherm opnieuw installeren**

- LET OP: Lees de veiligheidsinstructies die bij de computer zijn geleverd alvorens u werkzaamheden in de computer uitvoert. Raadpleeg voor<br>meer informatie over beste praktijken op het gebied van veiligheid onze website over
- 1. Plaats het beeldscherm terug en breng de twee schroeven weer aan weerszijde van de beeldschermscharnieren aan.
- 2. Plaats de kabel van het beeldscherm terug en sluit deze opnieuw aan op de connector op het moederbord.
- 3. Plaats de WLAN-antennekabels voorzichtig in de geleiders op de polssteun en door het onderste deel van de computer.
- 4. Plaats het toetsenbord terug (zie [Toetsenbord\)](file:///C:/data/systems/vosA860/du/sm/keyboard.htm#wp1179891).
- 5. Breng de twee schroeven weer aan op de achterzijde van de computer.
- 6. Draai de computer om, plaats de antennekabels van de WLAN-kaart voorzichtig in de geleiders en sluit ze aan op de WLAN-kaart.
- 7. Sluit de WLAN-kaart opnieuw aan, indien van toepassing (zie [De WLAN-kaart terugplaatsen](file:///C:/data/systems/vosA860/du/sm/minicard.htm#wp1180307)).
- 8. Plaats de geheugenmodules terug (zie [De geheugenmodules terugplaatsen](file:///C:/data/systems/vosA860/du/sm/memory.htm#wp1180290)).

9. Schuif de batterij in het batterijcompartiment totdat deze vastklikt.

# <span id="page-15-0"></span>**Montagekader van het beeldscherm**

### <span id="page-15-2"></span>**Het montagekader van het beeldscherm verwijderen**

**KENNISGEVING:** Het montagekader van het beeldscherm is uiterst fragiel. Wees voorzichtig wanneer u het verwijdert om beschadiging te voorkomen.

- 1. Verwijder het beeldscherm (zie [Beeldscherm\)](#page-13-1).
- 2. Verwijder de vier rubberen stootkussens van de bovenzijde en de mylar tapes van de onderzijde van het montagekader van het beeldscherm.
- 3. Verwijder de zes schroeven uit het montagekader van het beeldscherm.
- 4. Gebruik uw vingertoppen om de binnenste rand van het display- montagekader voorzichtig omhoog te tillen.
- 5. Verwijder het montagekader van het beeldscherm.

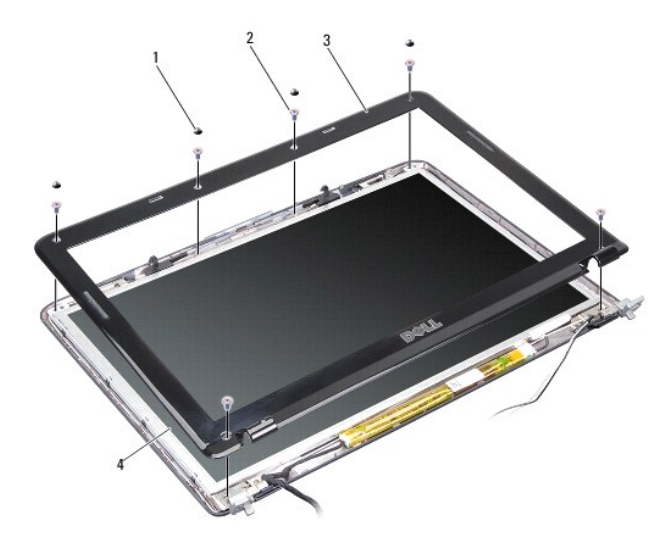

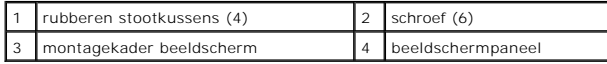

## <span id="page-15-3"></span>**Het montagekader terugplaatsen**

- **LET OP: Lees de veiligheidsinstructies die bij de computer zijn geleverd alvorens u werkzaamheden in de computer uitvoert. Raadpleeg voor meer informatie over beste praktijken op het gebied van veiligheid onze website over de naleving van wet-en regelgeving op www.dell.com/regulatory\_compliance.**
- 1. Breng het montagekader van het beeldscherm in één lijn met het beeldschermpaneel en druk het voorzichtig op zijn plaats.
- 2. Breng de zes schroeven aan en draai deze vast.
- 3. Plaats het beeldschermpaneel terug (zie [Het beeldscherm opnieuw installeren\)](#page-14-0).

### <span id="page-15-4"></span><span id="page-15-1"></span>**Beeldschermpaneel**

## **Het beeldschermpaneel verwijderen**

- 1. Verwijder het beeldscherm (zie [Beeldscherm\)](#page-13-1).
- 2. Verwijder het montagekader van het beeldscherm (zie [Het montagekader van het beeldscherm verwijderen](#page-15-2)).
- 3. Verwijder de zes schroeven waarmee het beeldschermpaneel aan de kap is bevestigd.

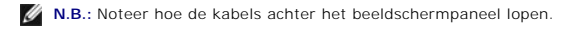

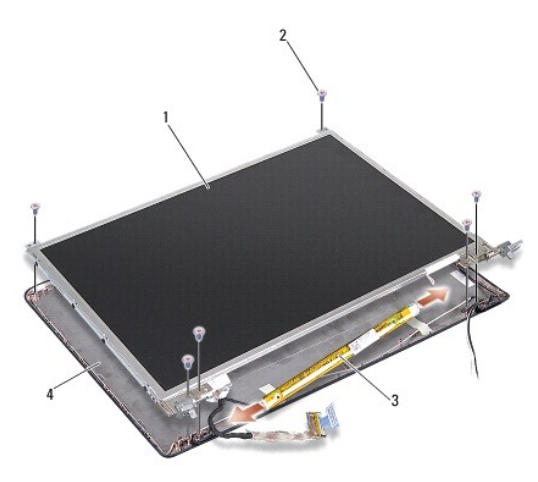

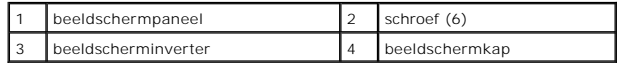

4. Koppel de kabels los van de connectoren aan elk uiteinde van de inverterkaart.

- 5. Verwijder het beeldschermpaneel.
- 6. Verwijder de acht schroeven (vier aan elke zijde) waarmee de beeldschermbeugels aan het beeldschermpaneel zijn bevestigd.

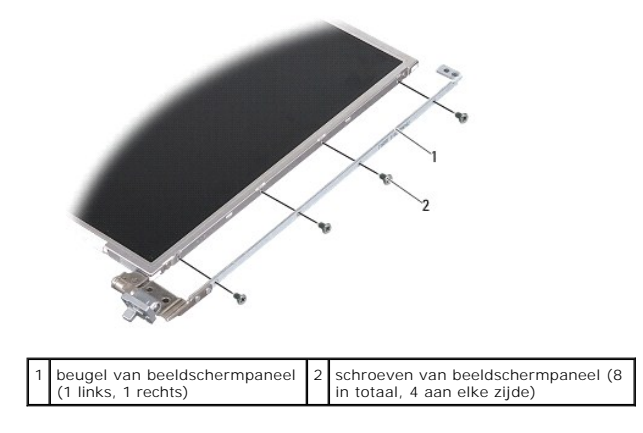

# <span id="page-16-0"></span>**Het beeldschermpaneel terugplaatsen**

LET OP: Lees de veiligheidsinstructies die bij de computer zijn geleverd alvorens u werkzaamheden in de computer uitvoert. Raadpleeg voor<br>meer informatie over beste praktijken op het gebied van veiligheid onze website over

1. Lijn de beeldschermpaneelbeugels uit met het beeldschermpaneel.

- 2. Breng de acht schroeven aan waarmee de beeldschermpaneelbeugels aan beide zijden van het beeldschermpaneel zijn bevestigd.
- 3. Breng het beeldschermpaneel in één lijn met de beeldschermkap en plaats de zes schroeven terug.
- 4. Sluit de beeldschermkabels aan op de uiteinden van de inverterkaart.
- 5. Plaats de kabels terug via de geleidingskanalen.
- 6. Plaats het montagekader van het beeldscherm terug (zie [Het montagekader terugplaatsen](#page-15-3)).
- 7. Plaats het beeldschermpaneel terug (zie [Beeldscherm](#page-13-1)).

#### <span id="page-17-0"></span>**Kabel beeldschermpaneel**

**A.B.:** De beeldscherm kunnen afwijken, afhankelijk van het door u bestelde beeldschermpaneel.

# **De kabel van het beeldschermpaneel verwijderen**

- 1. Verwijder het beeldscherm (zie [Beeldscherm\)](#page-13-1).
- 2. Verwijder het montagekader van het beeldscherm (zie [Het montagekader van het beeldscherm verwijderen](#page-15-2)).
- 3. [Het beeldschermpaneel verwijderen](#page-15-4) Verwijder het beeldschermpaneel.
- 4. Draai het beeldschermpaneel om en verwijder de geleidende tape van de beeldschermkaart.
- 5. Koppel de buigzame kabel los van de beeldschermkaart.

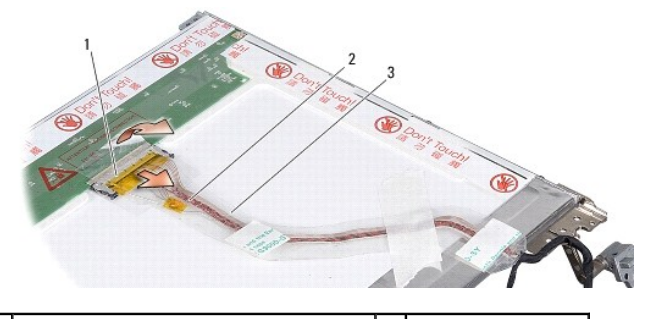

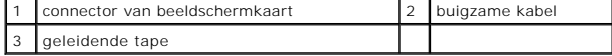

# **De beeldschermpaneelkabel terugplaatsen**

LET OP: Lees de veiligheidsinstructies die bij de computer zijn geleverd alvorens u werkzaamheden in de computer uitvoert. Raadpleeg voor **meer informatie over beste praktijken op het gebied van veiligheid onze website over de naleving van wet-en regelgeving op www.dell.com/regulatory\_compliance.**

- 1. Sluit de buigzame kabel aan op de connector op de inverterkaart.
- 2. Sluit de buigzame kabel aan op de connector op de achterzijde van het beeldschermpaneel en plak de tape weer terug.
- 3. Plaats het beeldschermpaneel terug (zie [Het beeldschermpaneel terugplaatsen](#page-16-0)).
- 4. Plaats het montagekader van het beeldscherm terug (zie [Het montagekader terugplaatsen](#page-15-3)).
- 5. Plaats het beeldschermpaneel terug (zie [Het beeldscherm opnieuw installeren\)](#page-14-0).

# <span id="page-18-0"></span>**De beeldscherminverter**

### **De beeldscherminverter verwijderen**

- 1. Verwijder het beeldscherm (zie [Beeldscherm\)](#page-13-1).
- 2. Verwijder het montagekader van het beeldscherm (zie [Het montagekader van het beeldscherm verwijderen](#page-15-2)).
- 3. Koppel de kabels los van de connectoren aan elk uiteinde van de inverterkaart.
- 4. Til de inverterkaart uit de plastic beveiligingsklemmen.

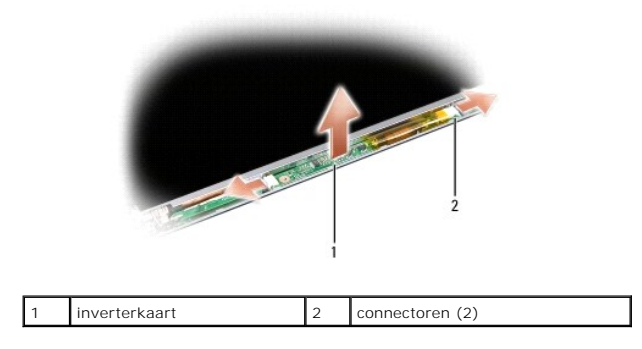

# **De beeldscherminverter terugplaatsen**

- **A** LET OP: Lees de veiligheidsinstructies die bij de computer zijn geleverd alvorens u werkzaamheden in de computer uitvoert. Raadpleeg voor **meer informatie over beste praktijken op het gebied van veiligheid onze website over de naleving van wet-en regelgeving op www.dell.com/regulatory\_compliance.**
- 1. Breng de gaten op de inverterkaart in één lijn met de lipjes op de beeldschermkap en klik de inverterkaart op zijn plaats.
- 2. Sluit de kabels aan weerszijden van de inverterkaart aan.
- 3. Plaats het montagekader van het beeldscherm terug (zie [Het montagekader terugplaatsen](#page-15-3)).
- 4. Plaats het beeldschermpaneel terug (zie [Beeldscherm](#page-13-1)).

#### **Systeemventilator Dell™ Vostro™ A840/A860 Onderhoudshandleiding**

- [De systeemventilator verwijderen](#page-19-0)
- **O** De systeemventilator terugplaatsen
- LET OP: Lees de veiligheidsinstructies die bij de computer zijn geleverd alvorens u werkzaamheden in de computer uitvoert. Raadpleeg voor<br>meer informatie over beste praktijken op het gebied van veiligheid onze website over
- **KENNISGEVING:** Voorkom elektrostatisch ontlading door uzelf te aarden met een aardingspolsbandje of door regelmatig een ongeverfd metalen oppervlak aan te raken (zoals een connector aan de achterkant van de computer).

# <span id="page-19-0"></span>**De systeemventilator verwijderen**

- 1. Volg de instructies in [Voordat u begint.](file:///C:/data/systems/vosA860/du/sm/before.htm#wp1438061)
- 2. Verwijder de polssteun (zie [De polssteun verwijderen\)](file:///C:/data/systems/vosA860/du/sm/palmrest.htm#wp1038495).
- 3. Koppel de ventilatorkabel los van het moederbord.
- 4. Verwijder de twee schroeven waarmee de systeemventilator aan de computerbehuizing is bevestigd.
- 5. Til de systeemventilator naar buiten.

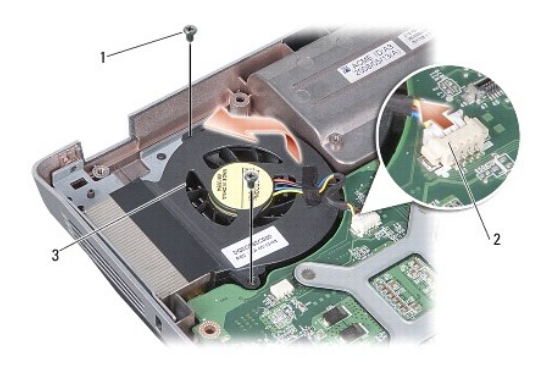

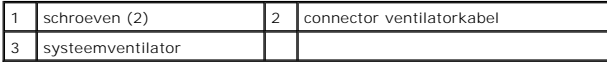

# <span id="page-19-1"></span>**De systeemventilator terugplaatsen**

**LET OP: Lees de veiligheidsinstructies die bij de computer zijn geleverd alvorens u werkzaamheden in de computer uitvoert. Raadpleeg voor meer informatie over beste praktijken op het gebied van veiligheid onze website over de naleving van wet-en regelgeving op www.dell.com/regulatory\_compliance.**

- 1. Plaats de systeemventilator op de juiste plaats in de computerbehuizing.
- 2. Breng de zes schroeven aan en schroef deze vast.
- 3. Sluit de ventilatorkabel aan op de connector op het moederbord.
- 4. Volg de instructies in [De polssteun opnieuw installeren.](file:///C:/data/systems/vosA860/du/sm/palmrest.htm#wp1039422)

#### **Vaste schijf**

**Dell™ Vostro™ A840/A860 Onderhoudshandleiding** 

- **O** De vaste schiif verwijderen
- **O** De vaste schijf terugplaatsen

LET OP: Lees de veiligheidsinstructies die bij de computer zijn geleverd alvorens u werkzaamheden in de computer uitvoert. Raadpleeg voor<br>meer informatie over beste praktijken op het gebied van veiligheid onze website over

**A** LET OP: Als u de vaste schijf uit de computer haalt terwijl het station heet is, mag u de metalen behuizing van de vaste schijf niet aanraken.

- **KENNI SGEVING:** Voorkom het verlies van gegevens door de computer uit te schakelen (zie <u>De computer uitzetten</u>) voordat u de vaste schijf verwijdert.<br>Verwijder de vaste schijf niet terwijl de computer aan staat of zich i
- **KENNISGEVING:** Vaste schijven zijn ontzettend kwetsbaar. Wees voorzichtig met de vaste schijf.
- **N.B.:** Dell garandeert geen compatibiliteit met, en biedt geen ondersteuning voor vaste schijven die niet van Dell afkomstig zijn.

**N.B.:** Als u een vaste schijf installeert die van een andere bron dan Dell afkomstig is, moet u een besturingssysteem, stuurprogramma's en<br>hulpprogramma's op de nieuwe vaste schijf installeren (zie "Het besturingssysteem de *Setupgids*).

# <span id="page-20-0"></span>**De vaste schijf verwijderen**

- 1. Volg de procedures in [Voordat u begint.](file:///C:/data/systems/vosA860/du/sm/before.htm#wp1438061)
- 2. Verwijder het moederbord (zie [Het moederbord verwijderen](file:///C:/data/systems/vosA860/du/sm/sysboard.htm#wp1000461)).
- 3. Verwijder de vier schroeven waarmee de vaste schijf op het moederbord is bevestigd.

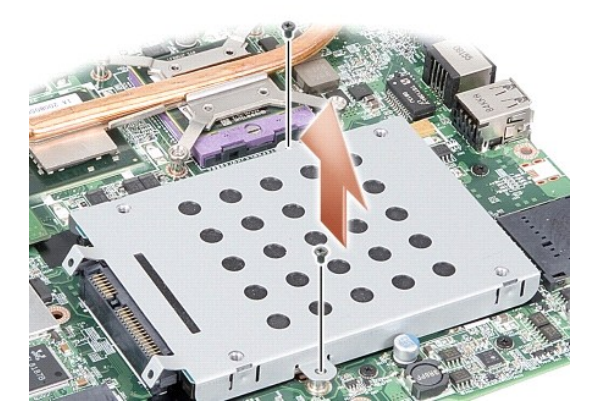

- 4. Neem de connectorzijde van de vaste schijf vast en trek de vaste schijf uit de connector op het moederbord.
- 5. Druk op de sleuf aan de andere zijde om de vaste schijf uit de stationkooi te verwijderen.

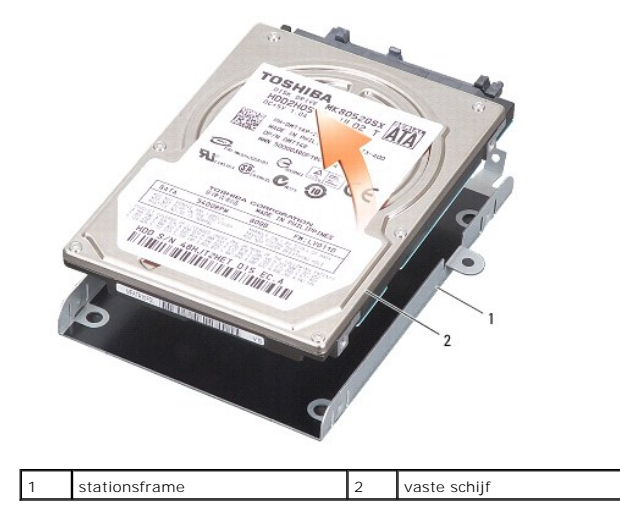

**KENNISGEVING:** Wanneer de vaste schijf zich niet in de computer bevindt, dient u deze op te slaan in een beschermende antistatische verpakking (zie<br>"Beschermen tegen elektrostatische ontlading" in de veiligheidsinstructie

# <span id="page-21-0"></span>**De vaste schijf terugplaatsen**

1. Verwijder het nieuwe station uit zijn verpakking.

**A.B.:** Bewaar de originele verpakking voor opslag of vervoer van de vaste schijf.

**KENNISGEVING:** Oefen een stevige, gelijkmatige druk uit om de schijf op zijn plaats te schuiven. Als u te veel kracht gebruikt, kunt u de connector echter beschadigen.

- 2. Plaats de vaste schijf in de stationkooi en druk omlaag totdat de vaste schijf op zijn plaats klikt.
- 3. Druk de vaste schijf met de stationskooi op zijn plaats door de connector van de vaste schijf in één lijn te plaatsen met de connector op het moederbord.

4. Breng de twee schroeven aan waarmee de vaste schijf op het moederbord wordt bevestigd.

- 5. Plaats het moederbord terug (zie [Het moederbord vervangen](file:///C:/data/systems/vosA860/du/sm/sysboard.htm#wp1033663)).
- 6. Schuif de batterij in het batterijcompartiment, totdat deze vastklikt.

KENNISGEVING: Voordat u de computer aanzet, moet u alle schroeven opnieuw aanbrengen en vastzetten en controleren of er geen losse schroeven<br>in de computer zijn achtergebleven. Als u dit niet doet, loopt u het risico dat d

7. Installeer, indien nodig, het besturingssysteem voor de computer (zie "Het besturingssysteem herstellen" in de *Setupgids*).

8. Installeer, indien nodig, de stuur- en hulpprogramma's voor de computer (zie "Stuur- en hulpprogramma's opnieuw installeren" in de *Setupgids*).

#### **Kapje middenbesturing Dell™ Vostro™ A840/A860 Onderhoudshandleiding**

- Het kapje van de middenbesturing verwijderen
- Het kapje van de middenbesturing terugplaats
- LET OP: Lees de veiligheidsinstructies die bij de computer zijn geleverd alvorens u werkzaamheden in de computer uitvoert. Raadpleeg voor<br>meer informatie over beste praktijken op het gebied van veiligheid onze website over
- **KENNISGEVING:** Voorkom elektrostatisch ontlading door uzelf te aarden met een aardingspolsbandje of door regelmatig een ongeverfd metalen oppervlak aan te raken (zoals een connector aan de achterkant van de computer).
- KENNISGEVING: U voorkomt schade aan de systeemkaart door de batterij uit het batterijcompartiment te halen voordat u met de onderdelen in de<br>computer aan de slag gaat.

# <span id="page-22-0"></span>**Het kapje van de middenbesturing verwijderen**

- 1. Volg de procedures in [Voordat u begint.](file:///C:/data/systems/vosA860/du/sm/before.htm#wp1438061)
- 2. Draai de computer om en verwijder de drie schroeven uit de achterzijde van de computer.

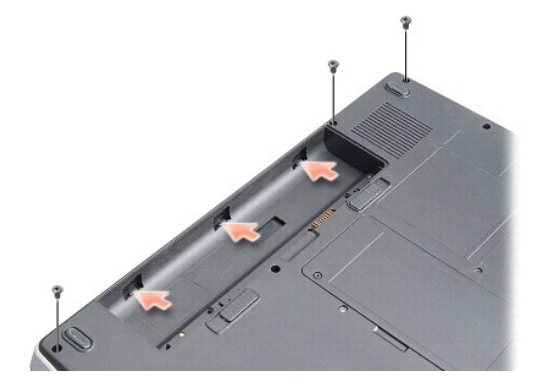

3. Draai de computer om en klap het beeldscherm zo ver mogelijk open.

**KENNISGEVING:** Wees extreem voorzichtig wanneer u het kapje van de middenbesturing verwijdert. De kabelconnector is erg kwetsbaar.

4. Wrik het kapje van de middenbesturing van links naar rechts los.

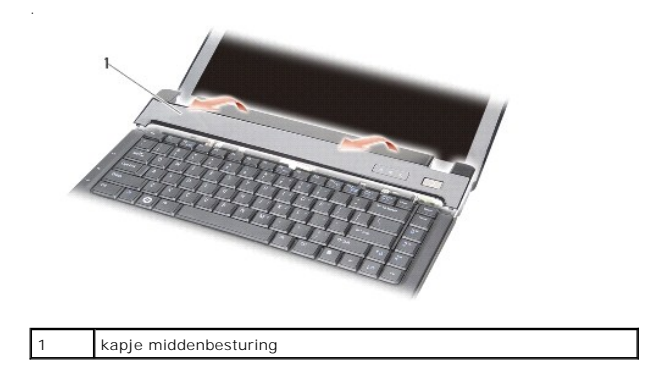

5. Verwijder het kapje van de middenbesturing.

<span id="page-22-1"></span>**Het kapje van de middenbesturing terugplaatsen** 

- 1. Klik het kapje van de middenbesturing terug op zijn plaats.
- 2. Draai de computer om en plaats de drie schroeven terug waarmee het kapje van de middenbesturing op de onderzijde van de computer is bevestigd.
- 3. Plaats de twee schroeven terug in het batterijcompartiment.
- 4. Schuif de batterij in het batterijcompartiment totdat deze vastklikt.

 **Toetsenbord Dell™ Vostro™ A840/A860 Onderhoudshandleiding** 

[Het toetsenbord verwijderen](#page-24-0) 

**Het toetsenbord terugplaatsen** 

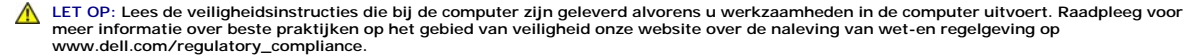

- $\bullet$ **KENNISGEVING:** Voorkom elektrostatisch ontlading door uzelf te aarden met een aardingspolsbandje of door regelmatig een ongeverfd metalen oppervlak aan te raken (zoals een connector aan de achterkant van de computer).
- **KENNISGEVING:** U voorkomt schade aan de systeemkaart door de batterij uit het batterijcompartiment te halen voordat u met de onderdelen in de Θ computer aan de slag gaat.

### <span id="page-24-0"></span>**Het toetsenbord verwijderen**

- 1. Volg de procedures in [Voordat u begint.](file:///C:/data/systems/vosA860/du/sm/before.htm#wp1438061)
- 2. Verwijder het kapje van de middenbesturing (zie [Kapje middenbesturing](file:///C:/data/systems/vosA860/du/sm/hingecvr.htm#wp1179889)).
- 3. Verwijder de twee schroeven boven aan het toetsenbord.
- **KENNISGEVING:** De toetsen van het toetsenbord zijn kwetsbaar, zitten snel los en het duurt lang om ze terug te plaatsen. Wees voorzichtig met het verwijderen van het toetsenbord en met het toetsenbord zelf.
- **KENNISGEVING:** Wees zeer voorzichtig bij het verwijderen van het toetsenbord en met het toetsenbord zelf. Als u niet oppast, zou u de display kunnen beschadigen.
- 4. Til het toetsenbord voorzichtig omhoog en houd deze vast om bij de toetsenbordconnector te kunnen.

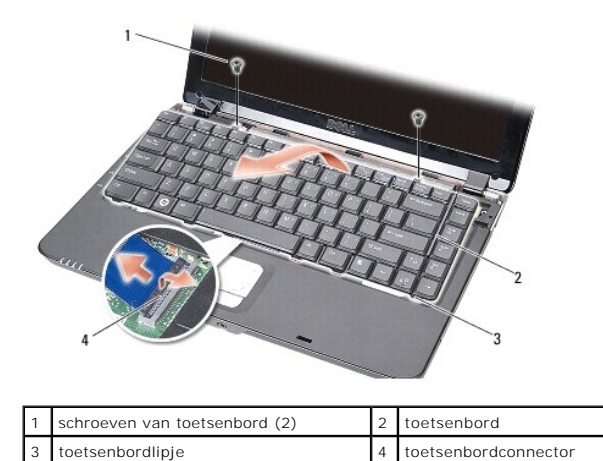

5. Til de connectorvergrendeling omhoog waarmee de toetsenbordkabel op het moederbord is aangesloten en verwijder de toetsenbordkabel.

6. Til het toetsenbord uit de computer.

# <span id="page-24-1"></span>**Het toetsenbord terugplaatsen**

- **KENNISGEVING:** De toetsen van het toetsenbord zijn kwetsbaar, zitten snel los en het duurt lang om ze terug te plaatsen. Wees voorzichtig met het verwijderen van het toetsenbord en met het toetsenbord zelf.
- 1. Schuif de toetsenbordkabel in de connector en druk op de connectorvergrendeling om de kabel te vergrendelen.
- 2. Lijn de vijf lipjes langs de onderkant van het toetsenbord uit en schuif ze onder de polssteun.
- 3. Plaats de twee schroeven boven aan het toetsenbord terug.
- 4. Plaats het kapje van de middenbesturing terug (zie [Kapje middenbesturing\)](file:///C:/data/systems/vosA860/du/sm/hingecvr.htm#wp1179889).
- 5. Schuif de batterij in het batterijcompartiment, totdat deze vastklikt.

### **Geheugenmodule Dell™ Vostro™ A840/A860 Onderhoudshandleiding**

- **O** De geheugenmodules verwijderen
- [De geheugenmodules terugplaatsen](#page-26-1)

LET OP: Lees de veiligheidsinstructies die bij de computer zijn geleverd alvorens u werkzaamheden in de computer uitvoert. Raadpleeg voor<br>meer informatie over beste praktijken op het gebied van veiligheid onze website over **www.dell.com/regulatory\_compliance.**

**KENNISGEVING:** Voorkom elektrostatisch ontlading door uzelf te aarden met een aardingspolsbandje of door regelmatig een ongeverfd metalen oppervlak aan te raken (zoals een connector aan de achterkant van de computer).

U kunt het geheugen van uw computer uitbreiden door geheugenmodules op het moederbord te installeren. Zie "Specificaties" in de *Setupgids* voor informatie over het geheugen dat door uw computer wordt ondersteund. Installeer alleen geheugenmodules die voor de computer zijn bedoeld.

**A.B.: Geheugen dat via Dell is aangeschaft, valt onder de garantie van uw computer.** 

Uw computer is uitgerust met twee SODIMM-contacten die beiden via de onderzijde van de computer toegankelijk zijn.

**KENNI SGEVING:** Als u geheugenmodules in beide connectoren moet installeren, moet u eerst een geheugenmodule in de connector op de onderkant<br>van de computer plaatsen (DIMM 1) voordat u een module installeert in de connect

### <span id="page-26-0"></span>**De geheugenmodules verwijderen**

**KENNISGEVING:** Als er een geheugenmodule in de DIMM 2-**connector is geïnstalleerd, moet u deze verwijderen voordat u de geheugenmodule uit de<br>DIMM 1-connector verwijdert. Anders kunnen beide geheugenmodules beschadigd rak** 

- 1. Volg de procedures in [Voordat u begint.](file:///C:/data/systems/vosA860/du/sm/before.htm#wp1438061)
- 2. Verwijder de moduleplaat (zie [Moduleplaat](file:///C:/data/systems/vosA860/du/sm/back_cov.htm#wp1180190)).

**KENNISGEVING:** Voorkom schade aan de connector van de geheugenmodule door geen gereedschap te gebruiken voor het spreiden van de<br>zekeringsbeugels van de geheugenmodule.

- 3. Haal de borgklemmen aan elk uiteinde van de connector van de geheugenmodule voorzichtig met uw vingers uit elkaar totdat de module eruit springt.
- 4. Ontkoppel de module van de connector.

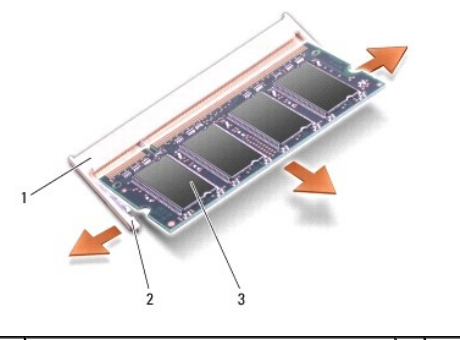

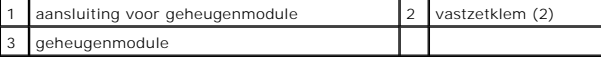

## <span id="page-26-1"></span>**De geheugenmodules terugplaatsen**

- 1. Lijn de inkeping in de randconnector van de module uit met het lipje in de connectorsleuf.
- 2. Schuif de module stevig in de sleuf in een hoek van 45 graden, en draai de module naar beneden totdat deze op zijn plaats vastklikt. Wanneer<br>de module niet op zijn plek klikt, verwijdert u de module en installeert u d

*N* N.B.: Als de geheugenmodule niet correct is geïnstalleerd, wordt de computer mogelijk niet goed opgestart.

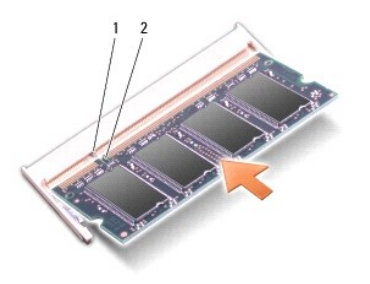

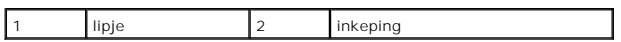

3. Plaats de moduleplaat terug (zie [De moduleplaat terugplaatsen\)](file:///C:/data/systems/vosA860/du/sm/back_cov.htm#wp1184606).

4. Plaats de batterij in het batterijcompartiment of sluit de netadapter aan op de computer en op een stopcontact.

5. Zet de computer aan.

Bij het opstarten van de computer wordt het extra geheugen gedetecteerd en worden de systeemconfiguratiegegevens automatisch bijgewerkt.

Klik op **Start** ® **Help en ondersteuning**® **Dell System Information** om de hoeveelheid geheugen na te gaan die op de computer is geïnstalleerd.

#### **Minikaarten**

**Dell™ Vostro™ A840/A860 Onderhoudshandleiding** 

- [De WLAN-kaart verwijderen](#page-28-0)
- [De WLAN-kaart terugplaatsen](#page-29-0)

LET OP: Lees de veiligheidsinstructies die bij de computer zijn geleverd alvorens u werkzaamheden in de computer uitvoert. Raadpleeg voor<br>meer informatie over beste praktijken op het gebied van veiligheid onze website over

0 KENNISGEVING: U voorkomt schade aan de systeemkaart door de batterij uit het batterijcompartiment te halen voordat u met de onderdelen in de<br>computer aan de slag gaat.

**A.B.:** Als u een WLAN-kaart bij uw computer hebt besteld, zal deze reeds in de computer zijn geïnstalleerd.

**N.B.:** Dell garandeert geen compatibiliteit met, en biedt geen ondersteuning voor minikaarten die niet van Dell afkomstig zijn.

Uw computer ondersteunt één minikaart voor WLAN.

# <span id="page-28-0"></span>**De WLAN-kaart verwijderen**

- 1. Volg de procedures in [Voordat u begint.](file:///C:/data/systems/vosA860/du/sm/before.htm#wp1438061)
- 2. Verwijder de moduleplaat (zie [De moduleplaat verwijderen](file:///C:/data/systems/vosA860/du/sm/back_cov.htm#wp1180211)).
- 3. Koppel de antennekabels van de WLAN-kaart los.

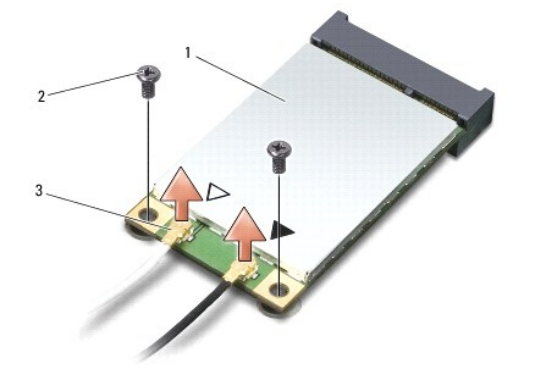

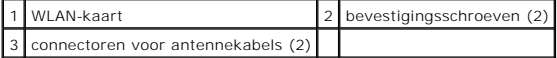

- 4. Verwijder de twee bevestigingsschroeven uit de kaart.
- 5. Til de WLAN-kaart uit de hiervoor bestemde connector op het moederbord.

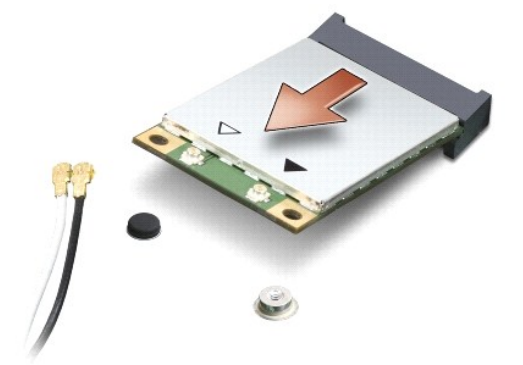

# <span id="page-29-0"></span>**De WLAN-kaart terugplaatsen**

**KENNISGEVING:** De aansluitingen zijn zodanig getand dat ze een juiste installatie garanderen. Als u weerstand ondervindt, moet u de aansluitingen<br>op de kaart en het moederbord controleren en de kaart opnieuw uitlijnen.

**KENNISGEVING:** Om schade aan de WLAN-kaart te voorkomen, mag u nooit kabels onder de kaart plaatsen.

- 1. Volg de procedures in [Voordat u begint.](file:///C:/data/systems/vosA860/du/sm/before.htm#wp1438061)
- 2. Haal de nieuwe minikaart uit de verpakking.

**KENNISGEVING:** Oefen een stevige, gelijkmatige druk uit om de kaart op zijn plaats te schuiven. Als u te veel kracht gebruikt, kunt u de connector echter beschadigen.

- 3. Plaats de WLAN-kaartconnector met een hoek van 45 graden in de sleuf en druk het andere uiteinde van de WLAN-kaart omlaag.
- 4. Plaats de twee schroeven terug in de WLAN-kaart.
- 5. Sluit de juiste antennekabels aan op de WLAN-kaart die u installeert. Als op het label van de WLAN-kaart twee driehoekjes staan (wit en zwart), doet u als volgt:
	- l sluit de witte antennekabel aan op de connector met het label "main" (wit driehoekje)
	- l sluit de zwarte antennekabel aan op de connector met het label "aux" (zwart driehoekje)

Als op het label van de WLAN-kaart drie driehoekjes staan (wit, zwart en grijs), doet u als volgt:

- l sluit de witte antennekabel aan op de witte driehoek
- l sluit de zwarte antennekabel aan op de zwarte driehoek
- l sluit de grijze antennekabel aan op de grijze driehoek

**N.B.:** De grijze antennekabel zit niet in alle computers. De aanwezigheid van de grijze antennekabel in het compartiment van uw minikaart hangt af van het beeldschermtype.

- 6. Bewaar antennekabels die niet worden gebruikt, in de beschermende mylar hoes.
- 7. Plaats de moduleplaat terug (zie [De moduleplaat terugplaatsen\)](file:///C:/data/systems/vosA860/du/sm/back_cov.htm#wp1184606) en bevestig de twee schroeven.
- 8. Schuif de batterij in het batterijcompartiment totdat deze vastklikt.
- 9. Installeer de stuur- en hulpprogramma's voor uw computer, indien nodig. Zie de *Technologiehandleiding van Dell* voor meer informatie.

**N.B.:** Als u een communicatiekaart installeert van een andere bron dan Dell, moet u de juiste stuur- en hulpprogramma's installeren. Zie de *Technologiehandleiding van Dell* voor meer informatie.

 **Optische schijf Dell™ Vostro™ A840/A860 Onderhoudshandleiding** 

[De optische schijf verwijderen](#page-30-0) 

**Het optische station terugplaat** 

LET OP: Lees de veiligheidsinstructies die bij de computer zijn geleverd alvorens u werkzaamheden in de computer uitvoert. Raadpleeg voor<br>meer informatie over beste praktijken op het gebied van veiligheid onze website over

**KENNISGEVING:** Voorkom elektrostatische ontlading door u te aarden met een aardingspolsband of door zo nu en dan een ongeverfd metalen<br>oppervlak aan de achterzijde van de computer aan te raken.

# <span id="page-30-0"></span>**De optische schijf verwijderen**

- **KENNISGEVING:** Voorkom elektrostatische ontlading door uzelf te aarden met een aardingspolsbandje of door regelmatig een connector aan de achterkant van de computer aan te raken.
- 1. Volg de procedures in [Voordat u begint.](file:///C:/data/systems/vosA860/du/sm/before.htm#wp1438061)
- 2. Verwijder de schroef waarmee het optische station aan de onderzijde van de computer is bevestigd.
- 3. Schuif het optische station uit de optische-stationssleuf.

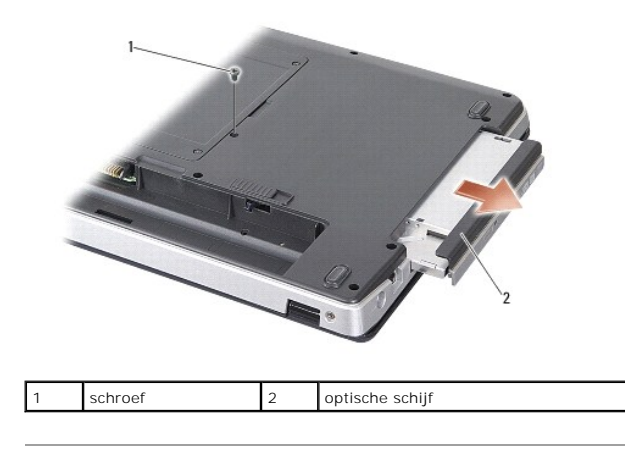

# <span id="page-30-1"></span>**Het optische station terugplaatsen**

- 1. Schuif het optische station in de sleuf.
- 2. Plaats de schroeven van het optische station terug en schroef deze vast.
- 3. Schuif de batterij in het batterijcompartiment totdat deze vastklikt.

### **Polssteun**

**Dell™ Vostro™ A840/A860 Onderhoudshandleiding** 

- **O** De polssteun verwijderen
- O De polssteun opnie

# <span id="page-31-0"></span>**De polssteun verwijderen**

- LET OP: Lees de veiligheidsinstructies die bij de computer zijn geleverd alvorens u werkzaamheden in de computer uitvoert. Raadpleeg voor<br>meer informatie over beste praktijken op het gebied van veiligheid onze website over **www.dell.com/regulatory\_compliance.**
- **KENNISGEVING:** Voorkom elektrostatische ontlading door u te aarden met een aardingspolsband of door zo nu en dan een ongeverfd metalen oppervlak aan de achterzijde van de computer aan te raken.
- 1. Volg de instructies in [Voordat u begint.](file:///C:/data/systems/vosA860/du/sm/before.htm#wp1438061)
- 2. Verwijder eventuele kaarten uit de 3-in-1-mediakaartsleuf.
- 3. Verwijder het kapje van de middenbesturing (zie [Het kapje van de middenbesturing verwijderen](file:///C:/data/systems/vosA860/du/sm/hingecvr.htm#wp1179905))
- 4. Verwijder het toetsenbord (zie [Het toetsenbord verwijderen\)](file:///C:/data/systems/vosA860/du/sm/keyboard.htm#wp1179911).
- 5. Verwijder het beeldscherm (zie [Beeldscherm\)](file:///C:/data/systems/vosA860/du/sm/display.htm#wp1109848).
- 6. Draai de computer om en verwijder eventuele geplaatste geheugenmodules en de WLAN-kaart (zie [Geheugenmodule](file:///C:/data/systems/vosA860/du/sm/memory.htm#wp1180190) en [De WLAN-kaart verwijderen](file:///C:/data/systems/vosA860/du/sm/minicard.htm#wp1182299)).
- 7. Verwijder de schroef uit het geheugencompartiment.
- 8. [De optische schijf verwijderen](file:///C:/data/systems/vosA860/du/sm/optical.htm#wp1040644) Verwijder het optisch station (zie).
- 9. Verwijder de twee schroeven uit het optische-stationcompartiment.
- 10. Verwijder de tien schroeven uit de onderzijde van de computer.

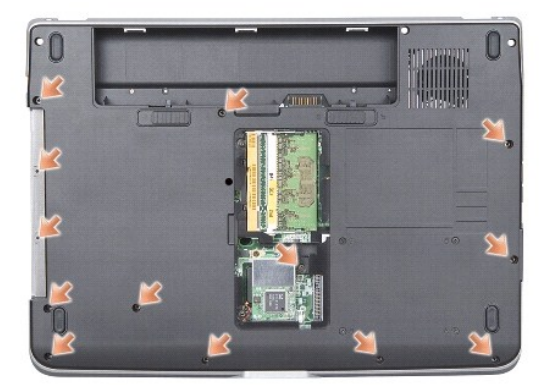

- 11. Draai de computer om en verwijder de twee schroeven uit de bovenzijde van de polssteun.
- 12. Koppel de connectoren van het statuslampje van de voeding/het toetsenbord, de touchpad en de beeldschermscharnieren los van het moederbord.

KENNISGEVING: Scheidt de polssteun voorzichtig van het onderste deel van de computer om te voorkomen dat u de polssteun beschadigt.

13. U begint boven aan op de polssteun, die u voorzichtig met uw vingers van het onderste deel van de computer verwijdert door de binnenkant van de polssteun omhoog te tillen terwijl u aan de buitenkant trekt.

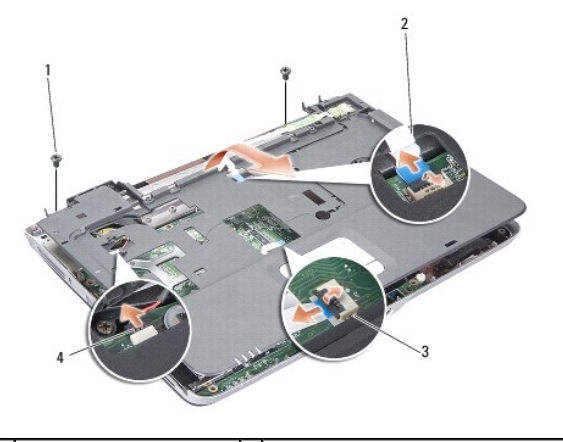

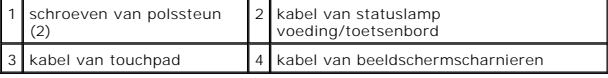

# <span id="page-32-0"></span>**De polssteun opnieuw installeren**

- 1. Lijn de polssteun uit met de onderzijde van de computer en druk deze voorzichtig op zijn plek.
- 2. Sluit de kabels van het statuslampje van de voeding/het toetsenbord, de touchpad en de beeldschermscharnieren weer aan op de juiste connectoren op het moederbord.
- 3. Plaats ook de twee schroeven aan de bovenkant van de polssteun terug.
- 4. Draai de computer om en plaats de dertien schroeven terug op de onderzijde van de computer.
- 5. Plaats het beeldschermpaneel terug (zie [Het beeldscherm opnieuw installeren\)](file:///C:/data/systems/vosA860/du/sm/display.htm#wp1183623).
- 6. Plaats de geheugenmodules terug (zie [De geheugenmodules terugplaatsen](file:///C:/data/systems/vosA860/du/sm/memory.htm#wp1180290)).
- 7. Plaats de kaart terug in de 3-in-1-mediakaartsleuf.
- 8. Plaats de WLAN-kaart terug (zie [De WLAN-kaart terugplaatsen\)](file:///C:/data/systems/vosA860/du/sm/minicard.htm#wp1180307).
- 9. Plaats de vaste schijf terug (zie [De vaste schijf terugplaatsen](file:///C:/data/systems/vosA860/du/sm/hdd.htm#wp1179947)).
- 10. Schuif de batterij in het batterijcompartiment totdat deze vastklikt.

### **Luidspreker**

**Dell™ Vostro™ A840/A860 Onderhoudshandleiding** 

- [De luidspreker verwijderen](#page-33-0)
- **O** De luidspreker terugplaatsen
- LET OP: Lees de veiligheidsinstructies die bij de computer zijn geleverd alvorens u werkzaamheden in de computer uitvoert. Raadpleeg voor<br>meer informatie over beste praktijken op het gebied van veiligheid onze website over
- **KENNISGEVING:** Voorkom elektrostatische ontlading door u te aarden met een aardingspolsband of door zo nu en dan een ongeverfd metalen oppervlak aan de achterzijde van de computer aan te raken.

# <span id="page-33-0"></span>**De luidspreker verwijderen**

- 1. Volg de instructies in [Voordat u begint.](file:///C:/data/systems/vosA860/du/sm/before.htm#wp1438061)
- 2. Verwijder de polssteun (zie [Polssteun](file:///C:/data/systems/vosA860/du/sm/palmrest.htm#wp1038494)).
- 3. Verwijder de schroeven waarmee de luidspreker aan de onderzijde van de computer zijn bevestigd.
- 4. Koppel de kabel van de luidsprekers los van de connector op het moederbord.
- 5. Verwijder de luidspreker.

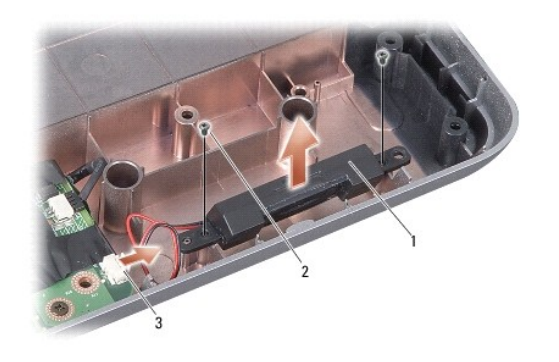

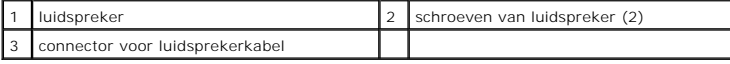

### <span id="page-33-1"></span>**De luidspreker terugplaatsen**

- 1. Sluit de luidsprekerkabel op de connector op het moederbord aan.
- 2. Plaats de twee schroeven terug waarmee de luidspreker op de onderzijde van de computer is bevestigd.
- 3. Volg de instructies in [De polssteun opnieuw installeren.](file:///C:/data/systems/vosA860/du/sm/palmrest.htm#wp1039422)
- 4. Schuif de batterij in het batterijcompartiment totdat deze vastklikt.

#### **Moederbord**

**Dell™ Vostro™ A840/A860 Onderhoudshandleiding** 

 [Het moederbord verwijderen](#page-34-0)  Het moederbord vervang

# <span id="page-34-0"></span>**Het moederbord verwijderen**

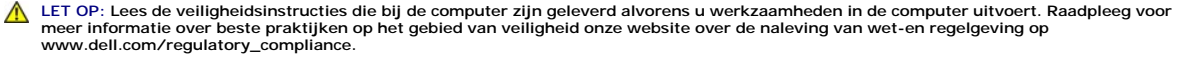

**KENNISGEVING:** Voorkom elektrostatische ontlading door u te aarden met een aardingspolsband of door zo nu en dan een ongeverfd metalen oppervlak aan de achterzijde van de computer aan te raken.

De BIOS-chip van het moederbord bevat het serviceplaatje, dat eveneens wordt vermeld op een streepjescodelabel aan de onderzijde van de computer. De<br>vervangingsset voor het moederbord bevat een cd met een hulpprogramma voo

**KENNISGEVING:** Houd componenten en kaarten bij hun zijkant vast en zorg ervoor dat u geen pinnen en contacten aanraakt.

- 1. Volg de instructies in [Voordat u begint.](file:///C:/data/systems/vosA860/du/sm/before.htm#wp1438061)
- 2. Verwijder eventuele mediakaarten uit de 3-in-1-mediakaartsleuf.
- 3. Verwijder eventueel geïnstalleerde geheugenmodules en de WLAN-kaart (zie [Geheugenmodule](file:///C:/data/systems/vosA860/du/sm/memory.htm#wp1180190) en [De WLAN-kaart verwijderen](file:///C:/data/systems/vosA860/du/sm/minicard.htm#wp1182299)).
- 4. [Optische schijf](file:///C:/data/systems/vosA860/du/sm/optical.htm#wp999869) Verwijder het optisch station (zie ).
- 5. Verwijder het kapje van de middenbesturing (zie [Het kapje van de middenbesturing verwijderen](file:///C:/data/systems/vosA860/du/sm/hingecvr.htm#wp1179905)).
- 6. Verwijder het beeldscherm (zie [Beeldscherm\)](file:///C:/data/systems/vosA860/du/sm/display.htm#wp1109848).
- 7. Verwijder het toetsenbord (zie [Het toetsenbord verwijderen\)](file:///C:/data/systems/vosA860/du/sm/keyboard.htm#wp1179911).
- 8. Verwijder de polssteun (zie [Polssteun](file:///C:/data/systems/vosA860/du/sm/palmrest.htm#wp1038494)).
- 9. Verwijder de 3-in-1-mediakaartlezer.
- 10. Ontkoppel de connectoren van de systeemventilator, luidspreker, RJ-11 en gelijkstroomkabel van de connectoren op het moederbord.
- 11. Verwijder de systeemventilator (zie [De systeemventilator verwijderen](file:///C:/data/systems/vosA860/du/sm/fan.htm#wp1120837))
- 12. Verwijder de mylar tapes en verwijder vervolgens de vier schroeven waarmee de vaste schijf is bevestigd uit de achterzijde van de computer.

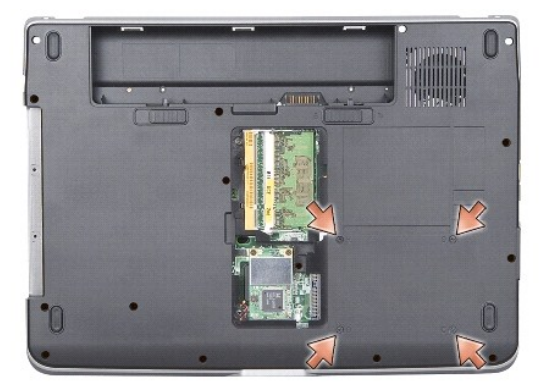

13. Verwijder de twee overgebleven schroeven waarmee het moederbord aan de onderzijde van de computer is bevestigd.

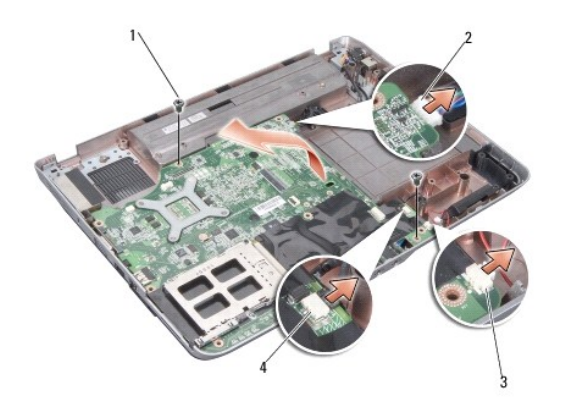

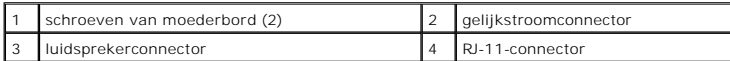

14. Til de systeemkaart schuin in de richting van de zijkant van de computer en uit het onderste deel van de computer.

# <span id="page-35-0"></span>**Het moederbord vervangen**

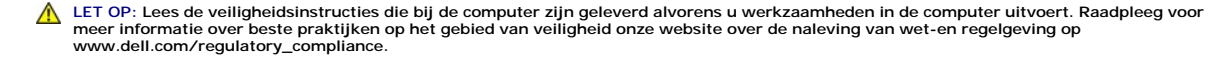

1. Volg alle stappen in [Het moederbord verwijderen](#page-34-0) omgekeerde volgorde.

KENNISGEVING: Voordat u de computer aanzet, moet u alle schroeven opnieuw aanbrengen en vastzetten en controleren of er geen losse schroeven<br>in de computer zijn achtergebleven. Als u dit niet doet, loopt u het risico dat d

2. Schuif de batterij in het batterijcompartiment totdat deze vastklikt.

3. Zet de computer aan.

**N.B.:** Nadat u de systeemkaart hebt vervangen, dient u het servicelabel van de computer in te voeren in de BIOS van de vervangende systeemkaart.

4. Plaats de cd die de vervangende systeemkaart vergezelde in het juiste station. Volg de instructies die op het scherm verschijnen.